# **User Manual**

## Propoza for Magento 2

Module Name: Propoza

Module version: 1.0.1

Created by: Bram van Dooren

Creation date: 01-10-15

#### **2. Propoza customer workflow**

2.1 Select products and request a quote

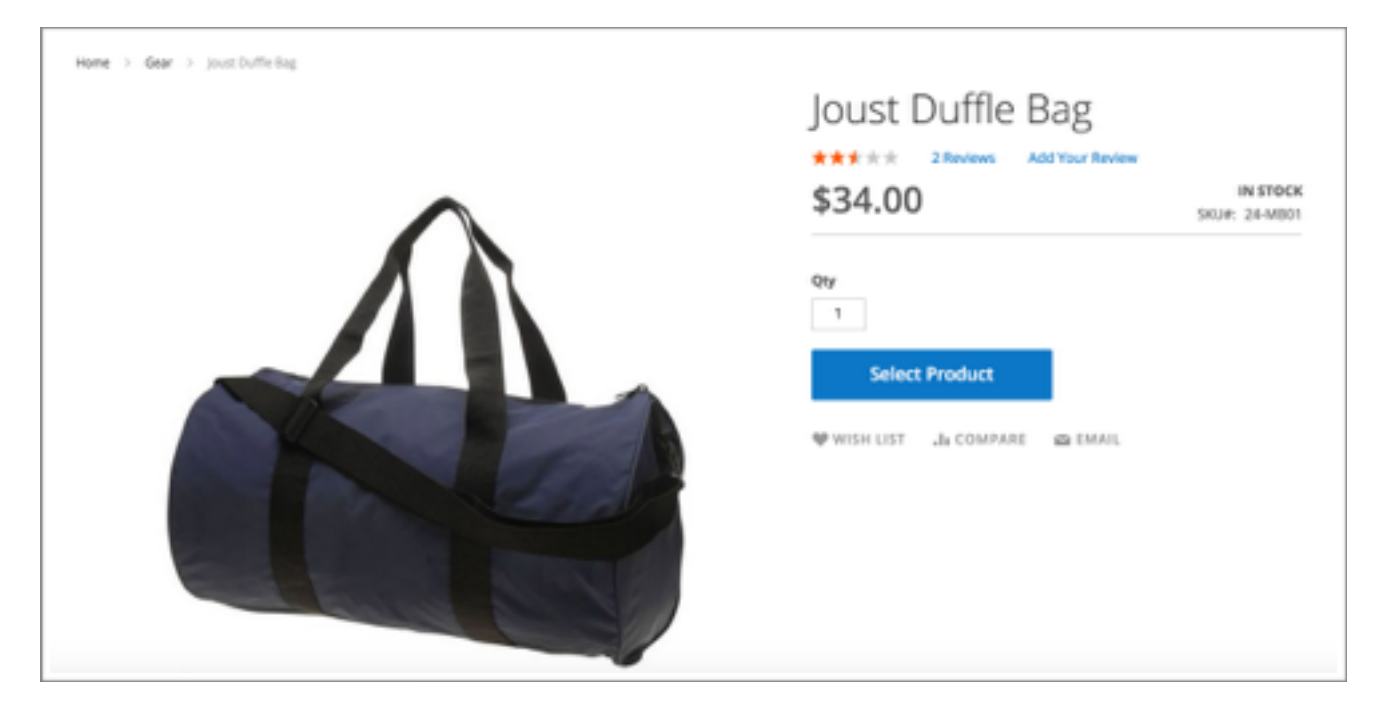

The customer follows a normal webshop routine and selects the products and quantities he wants to add to the shopping cart.

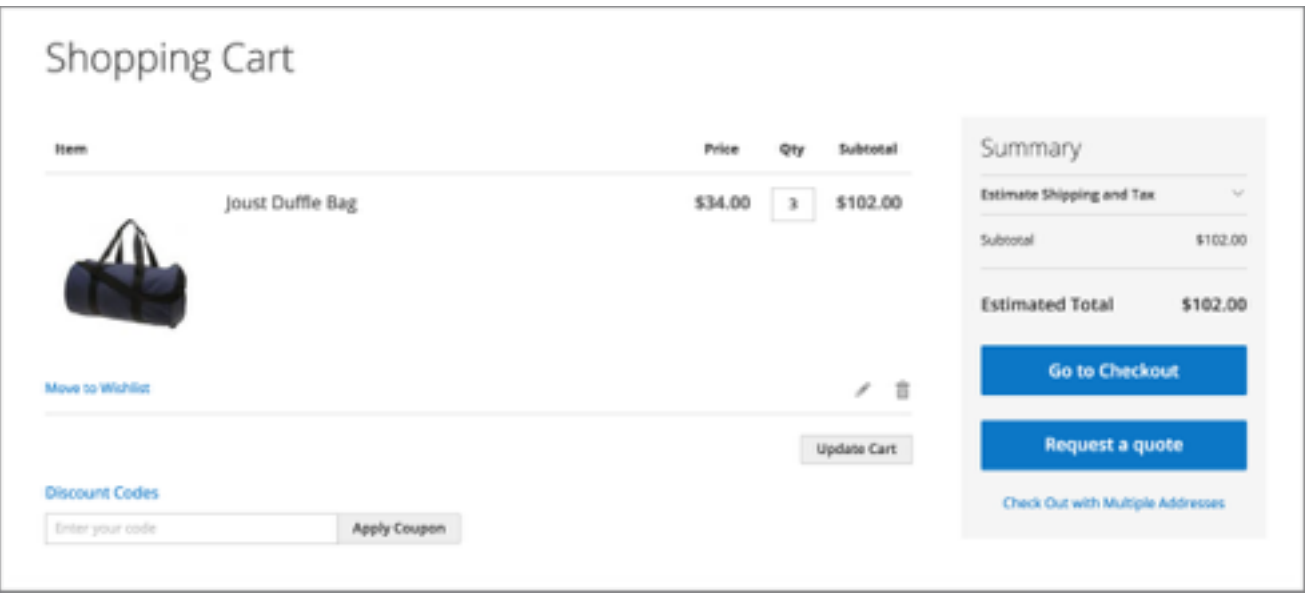

In the shopping cart the customer is able to go to checkout as usual. Propoza generates a second button: **'Request a quote'.** With this button the customer can request a quote.

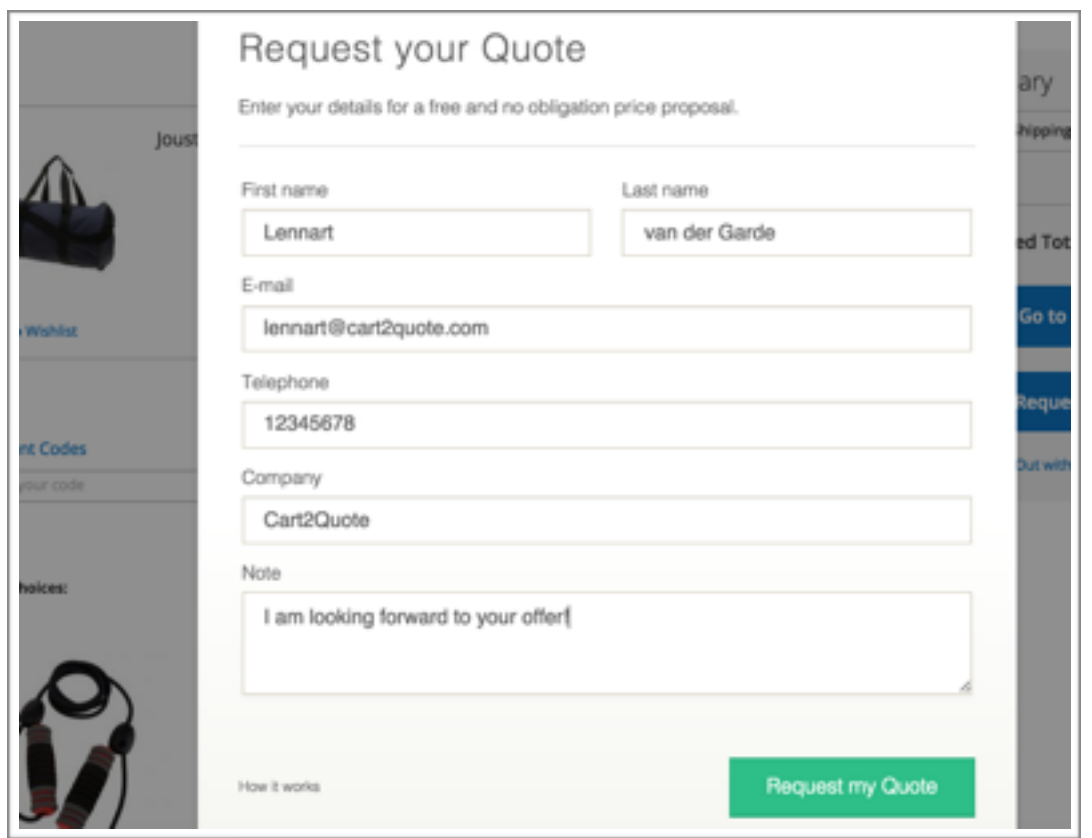

After requesting the quote the customer fills in the popped-up form.

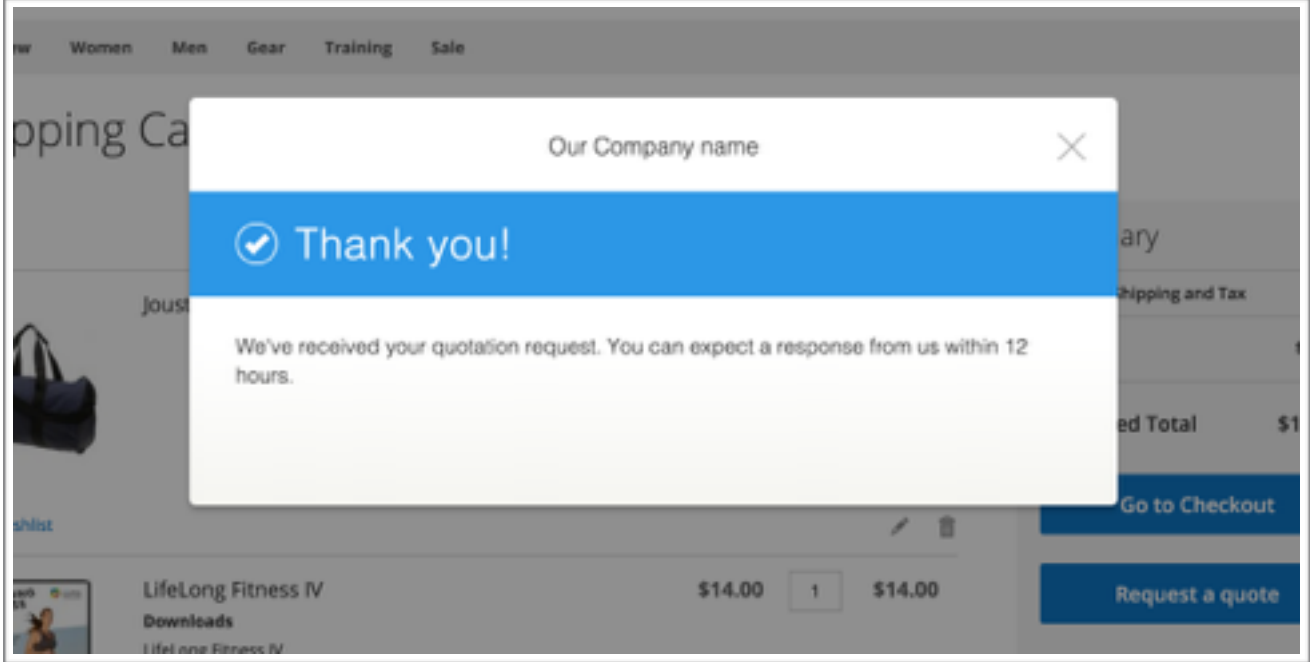

After completing the form the customer gets a message that his quotation request is successfully send. The customer now waits for the show admin to come with a quote proposal.

#### 2.2 Accept a quote

When the shop admin has made his proposal, the customer gets an e-mail with the an overview of the proposal, a pdf and a link to the proposal page.

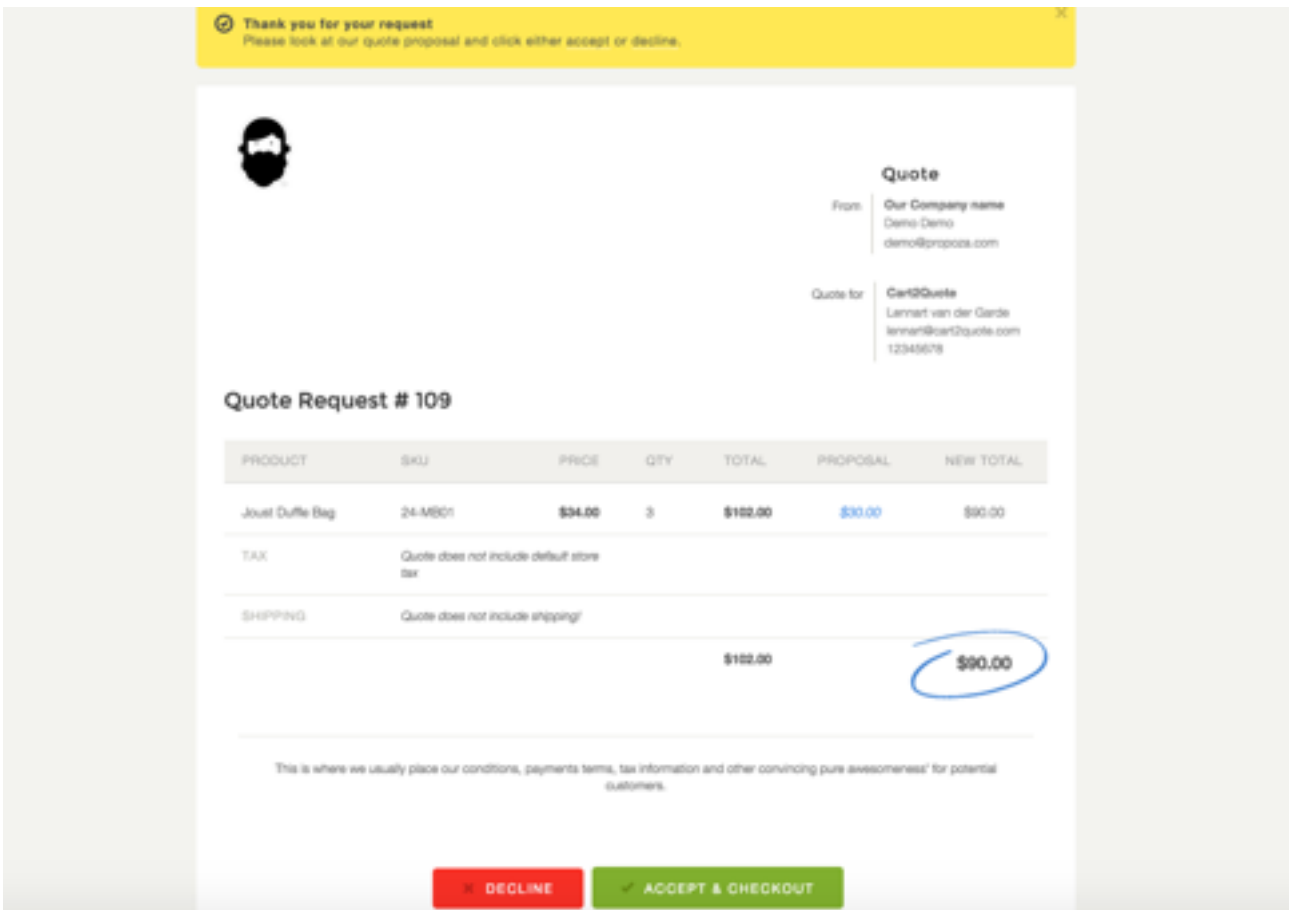

Clicking the link in the email will get the customer to the above screen. The customer has two options: '**Decline'** and '**Accept & Checkout'.** Checkout is an exclusive feature for paying users of Propoza.

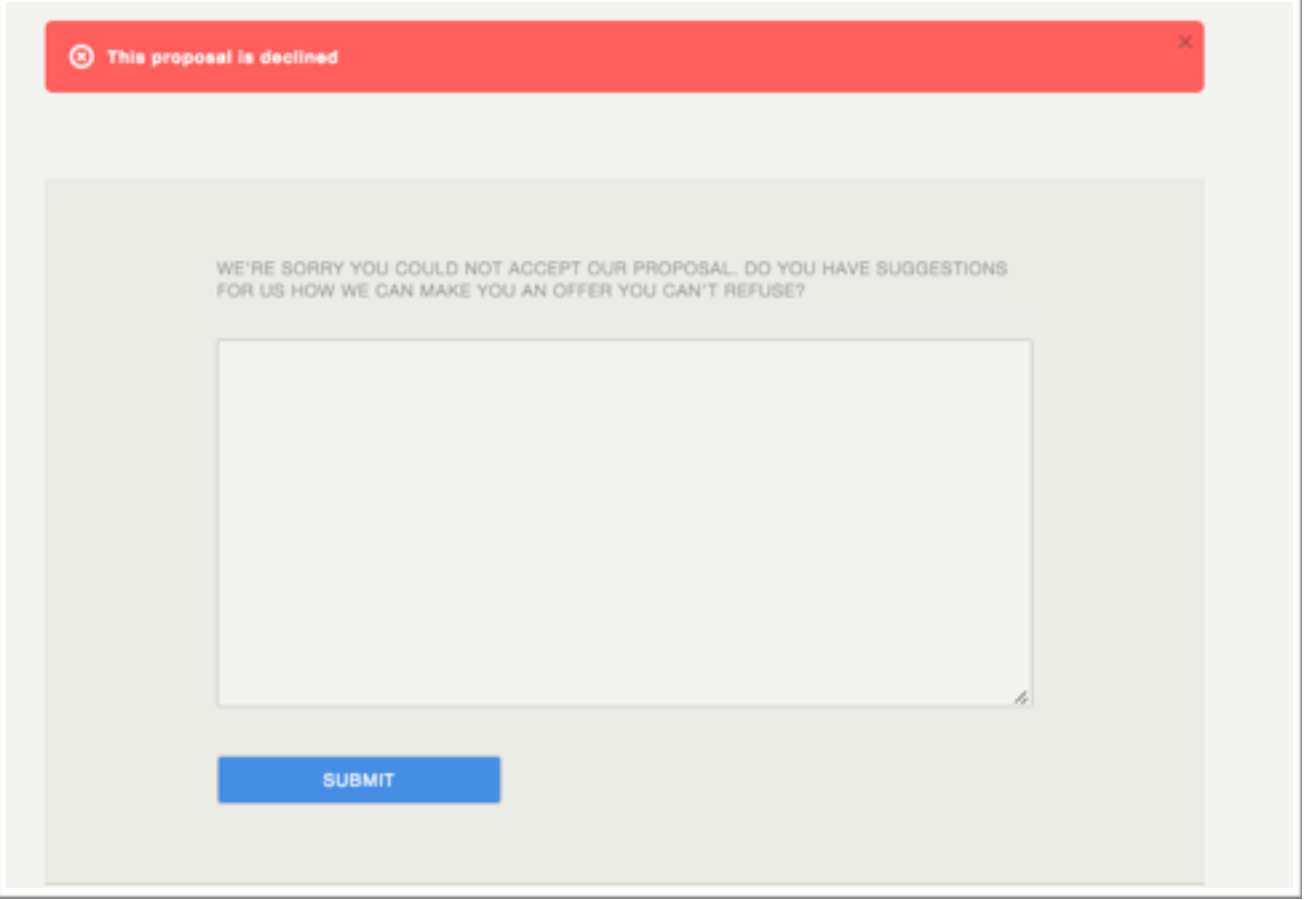

**'Declining'** the proposal will get the costumer to the above page. Here the customer can a reason for declining the offer or give other suggestions.

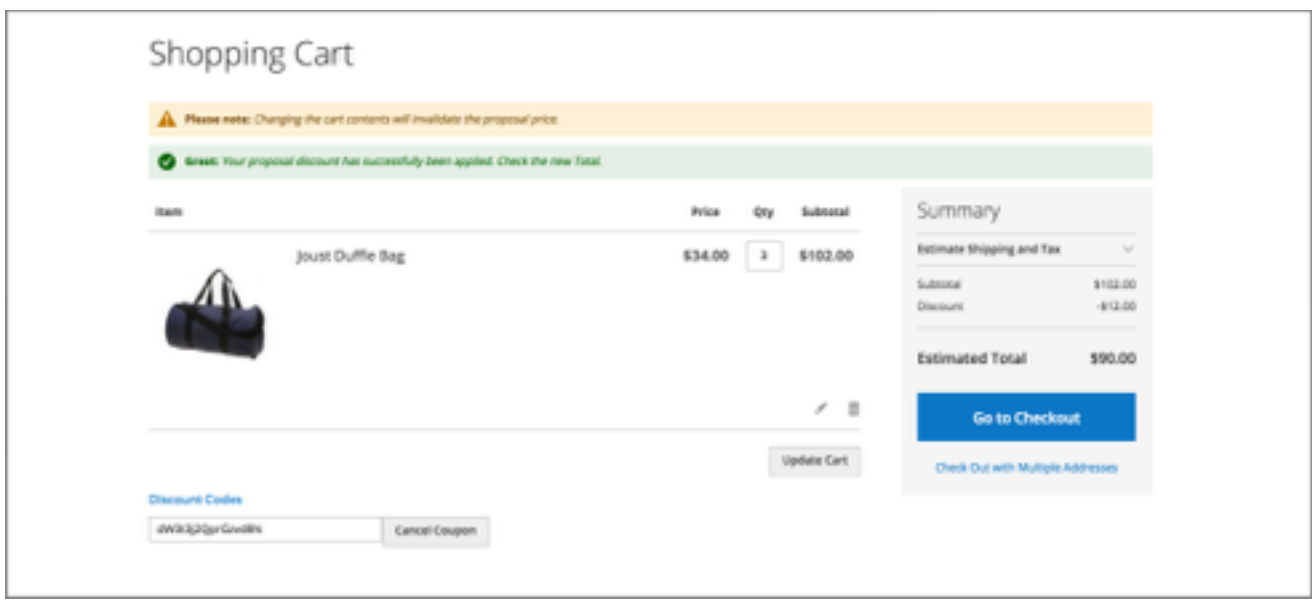

'**Accepting'** the offer will change the status of the quote proposal to **'accepted'**

For the paid version of Propoza is a direct **checkout** available. Then the customer goes to the regular Magento shopping cart page after accepting the Quote Proposal. The customer now is able to checkout with the custom prices for the quoted products via the normal checkout process of Magento.

### **3**. **Propoza Shop Admin Workflow**

3.1 Process the quote request

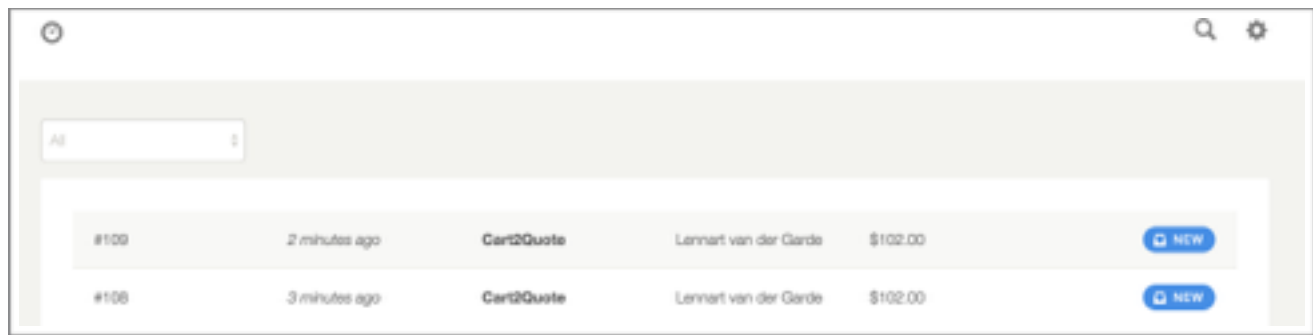

On the top of the page, the shop owner can find the new quote requests.

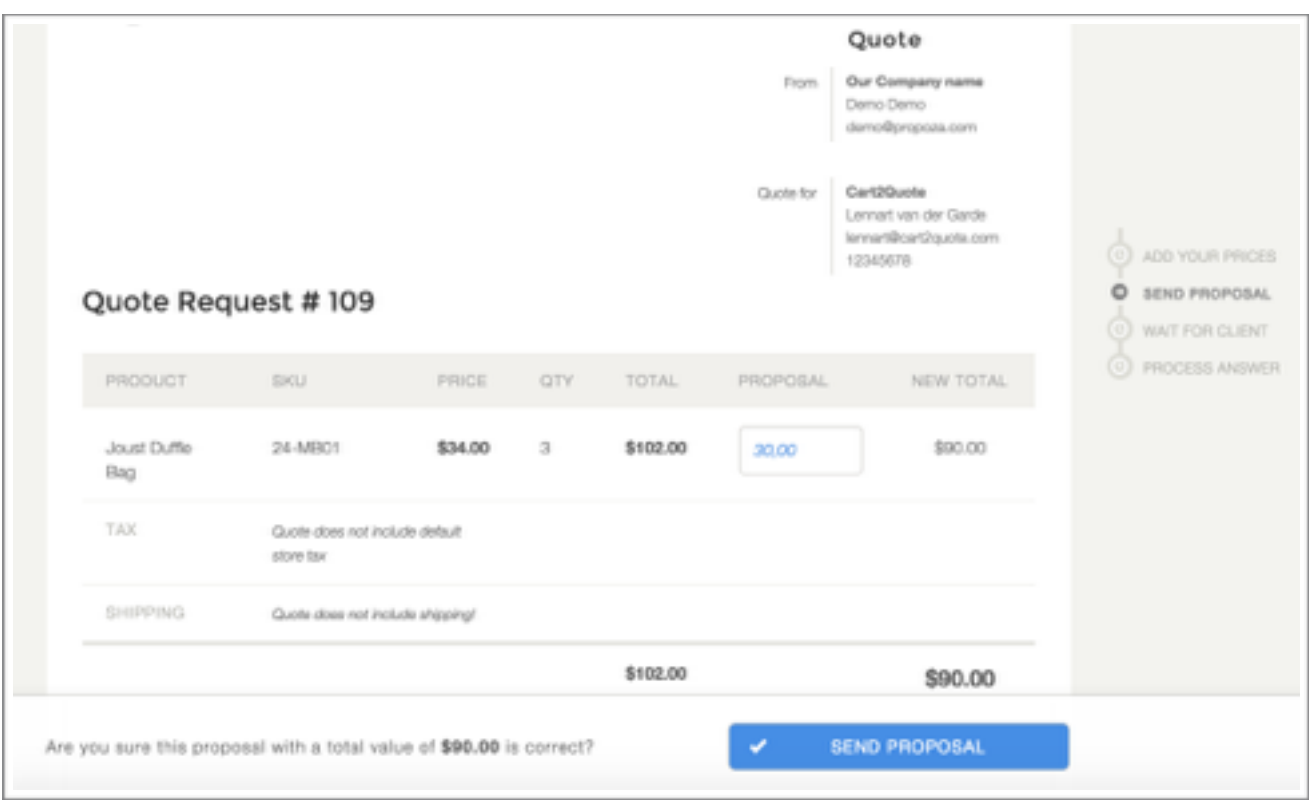

Clicking a quote request will bring the shop admin to the above page. Here the shop admin can give his price for the quote request and click '**Send Proposal'.** The shop admin is also able to change the status of the proposal with a dropdown, preview the proposal and view the quote proposal PDF.

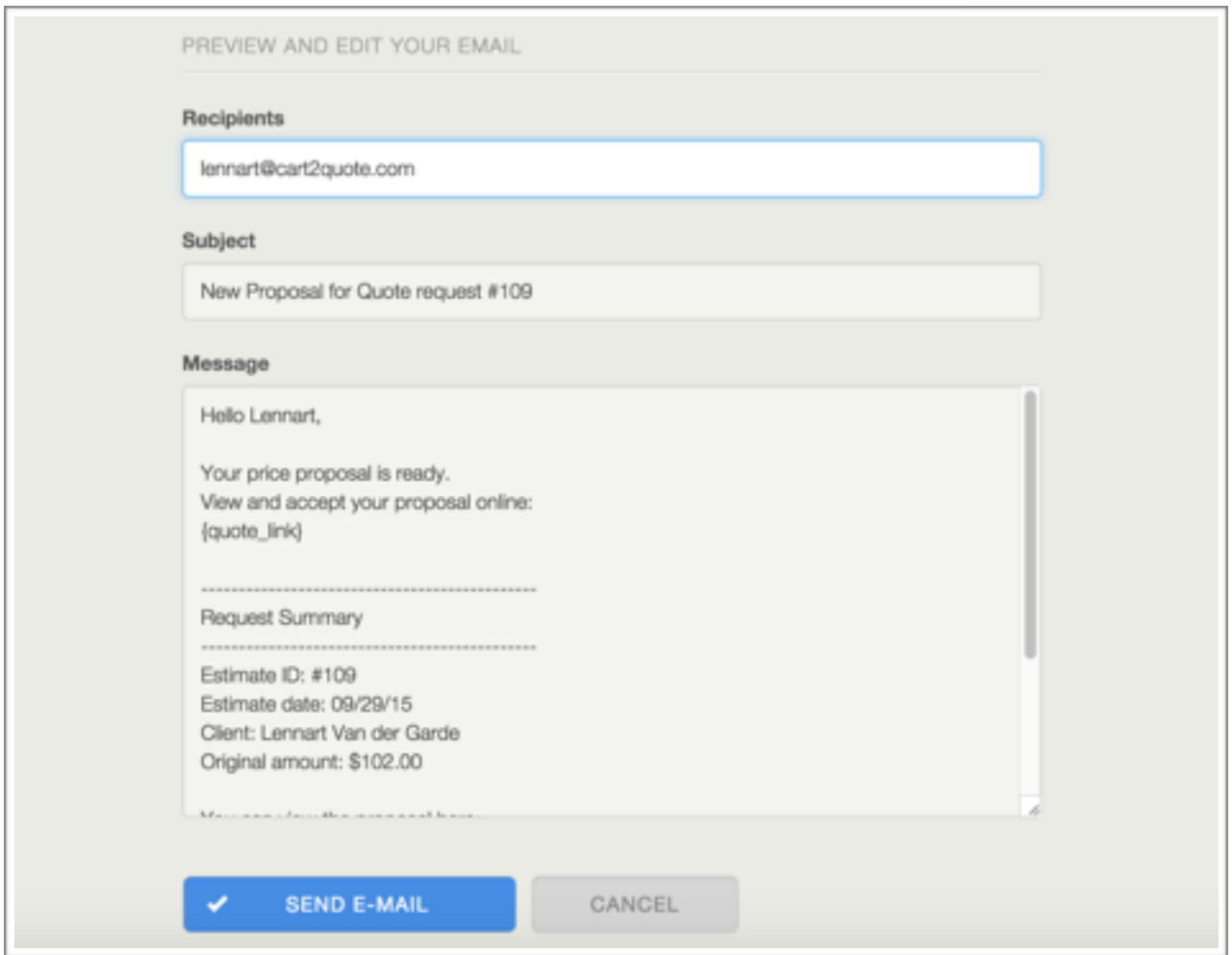

Clicking Send Proposal will give the above preview of the e-mail to be sent. The shop admin is able to edit the Email before he sends it. Clicking '**Send Email'** will save the quote and put the status of the quote request on '**pending'**.

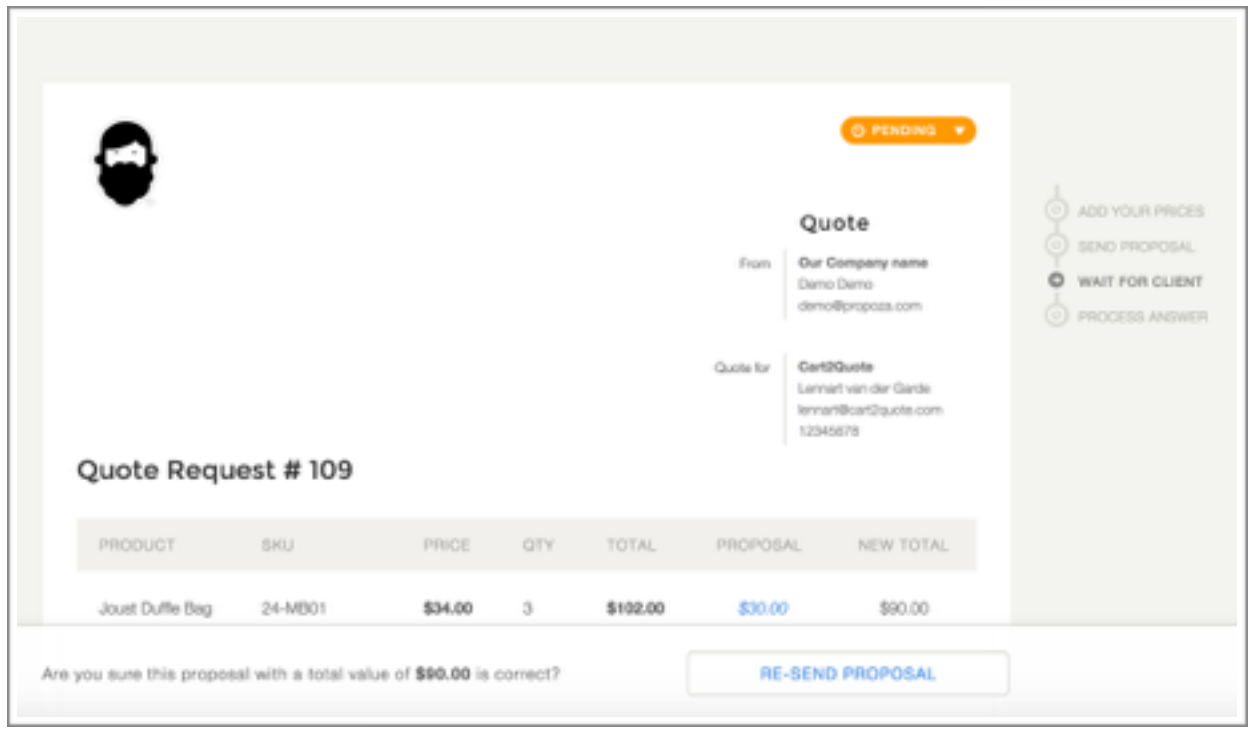

The customer is now noticed via e-mail and the shop admin is finished.